## 4 **Post-Completion Optional Practical Training (OPT)** Request Checklist

Complete a live or online OPT workshop

Review the guides for preparing an online or paper [Form](https://www.uscis.gov/i-765) I-765 on our OPT FAQs [webpage.](https://isss.emory.edu/students/employment_and_training/opt_frequently_asked_questions.html) *Do not file your I-765 online or by mail without an OPT I-20 from ISSS.*

- Log into ISSS [Link,](https://issslink.emory.edu/istart/controllers/start/StartEngine.cfm) navigate to "F-1 Practical Training" tab, and click on "*OPT Request*"
- Complete the "*OPT Assessment"* e-form and pass with at least an 80%

Complete and submit the "*OPT Request*" e-form

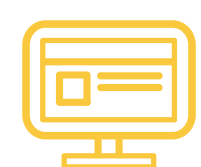

Wait for your departmental reviewer\* to confirm your program end date

As you wait, gather the remaining [documents](https://isss.emory.edu/students/employment_and_training/optional_practical_training.html) for your OPT application

After your departmental reviewer\* submits the confirmation, wait up to 5 business days for ISSS to review your OPT request

- Receive your new I-20 with OPT recommendation. It will be [electronically](https://isss.emory.edu/about/news/2021/electronic-signatures-and-distribution-of-form-i-20.html) sent to you.
- (optional) Meet with an ISSS advisor to review your OPT application
- Prepare your OPT application packet and submit it to USCIS

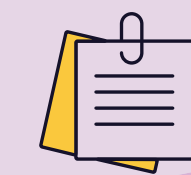

Wait 3-4 weeks for your OPT receipt notice to be delivered in the mail

(if applicable) Use your OPT receipt notice to request a one-time 120 day [extension](http://www.dds.ga.gov/drivers/dldata.aspx?con=1741471757&ty=dl) for your Georgia driver's license

Wait about 90-100 days for your employment authorization document (EAD) to be approved and delivered in the mail

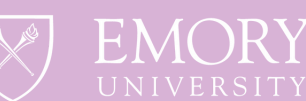

Review all information on your EAD for errors

6

Report your contact and employer information in [ISSS](https://issslink.emory.edu/istart/controllers/start/StartEngine.cfm) Link or the **SEVP [Portal](https://studyinthestates.dhs.gov/sevp-portal-help)** 

Start employment no earlier than the start date listed on your EAD

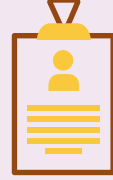

**International Student** and Scholar Services

\*The name and e-mail of your departmental reviewer can be found within the "*OPT Request*" e-form